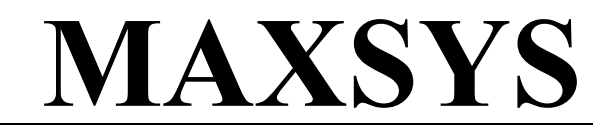

**PC4010 v3.0 Kezelői Kézikönyv**

*FIGYELMEZTETÉS: Ez a kézikönyv információkat tartalmaz a készülék használatával és működésével kapcsolatos megkötésekről. Ezen információk a gyár garancia vállalásával kapcsolatosak, ezért gondosan tanulmányozza át ezt a kézikönyvet.*

# **Az Ön biztonsági rendszeréről**

Az Ön DSC biztonsági rendszerét a lehető legnagyobb rugalmasság és kényelem biztosítására tervezték. Figyelmesen olvassa el a kézikönyvet, a telepítő tájékoztassa Önt a működtetéséről, a megvalósított sajátosságokról. Minden felhasználó ismerje meg a szükséges tudnivalókat.

Töltse ki a rendszer információs lapját és tartsa a kézikönyvet biztonságos helyen, az esetleg később szükséges információk miatt.

## **Tűz érzékelés**

Az Ön rendszere alkalmas a tűz keletkezését jelző füstérzékelők működtetésére, tűz esetén megkülönböztetett jelzés generálására. A tűzjelző hálózathoz megfelelő számú, jól elhelyezett füstérzékelőre van szükség. Irányadó elvek: N.F.P.A. 72 (N.F.P.A. Batterymarch Park, Quincey MA 02269)

**MEGJEGYZÉS: Természetesen csak akkor fog működni az automatikus tűzjelzés, ha a telepítő erre alkalmasan alakította ki a rendszert!**

## **Ellenőrzés**

Fontos, hogy ellenőrizze a helyes működést hetente a kézikönyv tesztelési útmutatója alapján. Hibás működés észlelése esetén jelezze a telepítő cégnek.

### **Távfelügyelet**

Az Ön rendszere alkalmas a riasztások, üzemzavarok, vészjelzések továbbítására felügyeleti központokhoz telefonvonalon keresztül. Véletlenül keletkezett riasztáskor azonnal hívja a monitoring állomást, hogy megelőzze a szükségtelen intézkedéseket.

**MEGJEGYZÉS: Természetesen csak akkor küld jelzéséket a felügyelő állomás felé, ha a telepítő így programozta be.**

# **1. rész: Általános rendszerinformációk**

## **1.1 A rendszer**

A rendszer alapvetően a központból, modulokból, érzékelőkből és a hozzájuk csatlakozó eszközökből áll. A központ általában a legvédettebb helyen kerül elhelyezésre, és úgy van kialakítva, hogy csak az arra jogosult személy nyithassa ki. A védett helyiségekben elhelyezett LCD (folyadékkristályos) billentyűzetek információt nyújtanak, mind LED-es, mind szöveges kijelzéssel.

## **Zónák és partíciók**

A védett területet fel lehet osztani zónákra és partíciókra. A zóna lehet egy adott helyiség (szoba, közlekedő, ajtó, ablak), amelyet egy vagy több érzékelő felügyel. A zónák (két vagy több érzékelő) partíciókat alkothatnak, amely tulajdonképpen a védett helyiségek csoportja. Egyes zónák több partícióhoz is tartozhatnak. Ezeket globális zónáknak nevezik.

## **Hozzáférési kódok**

Önnek, mint felhasználónak 4 vagy 6 számjegyű kódja van. A kódokkal élesíteni és hatástalanítani lehet a rendszer azon részeit, amelyekhez a kód rendelve van. Egyes kódok más funkciókhoz is jók, mint például rendszer opciók vagy zónakiiktatás.

Az Ön kódjával nem biztos, hogy be tud lépni minden részbe. Például, ha az Ön kódja az 1-es partíciót tudja élesíteni és hatástalanítani, akkor más partícióba nem tud belenyúlni.

## **Billentyűzetek**

A rendszerben számos kezelő fordulhat elő. Általában ezeket a ki/bejárati ajtóknál helyezik el. Azokat a billentyűzeteket, amelyek csak egy adott partícióba engedélyeznek belépést, partícióbillentyűzetnek neveznek. Ez nem jelenti azt, hogy ne lehessen globális billentyűzetet kijelölni. A globális kezelőn keresztül az összes partíció elérhető. Miután Ön beütötte biztonsági kódját, a kezelő megkérdezi, hogy melyik partícióba szeretne belépni. Természetesen csak azok a partíciók jelennek meg, amelyre az Ön kódja érvényes.

A nem használt kezelőn az "Enter Your Acces Code" (Üsse be a kódját) üzenet látható. Ha programozzák az aktuális idő is megjelenik. A kijelzéstől függetlenül érvényes kód beütésére reagálni fog a rendszer.

# **1.2 Az élesítés**

Készítse elő az élesítendő partíciót úgy, hogy becsukja az ajtókat, ablakokat. Ha éppen az időkijelzést látja a billentyűzeten, nyomja meg a #-et. Ez után előjön a "kód kérése" üzenet. Abban az esetben, ha a "Secure System Before Arming" (Élesítés előtt ellenőrizze rendszerét) üzenetet látja, akkor ellenőrizze, hogy minden ajtó, ablak be van csukva, valamint a mozgásérzékelők nyugalomban vannak. A megfelelő üzenet megjelenése után írja be kódját. Ha rosszul vitte be azt, a kezelő 2 másodperces, folyamatos hangjelzéssel jelzi.

## **"Egy partíciós kód"**

Ha beüti a kódot, a rendszer kiválasztja azt a partíciót, amelyhez a kód rendelve van. Megjelenik az "Exit delay in Progress" (Kilépési késleltetés folyamatban) üzenet és a kezelő háromszor sípolni fog. Miután elkezdődött a kilépési késleltetés, maximum 2 perce van elhagyni védett területet anélkül, hogy riasztás történne.

Hagyja el a kijelölt útvonalon a helyiséget. Az időzítés az LCD kijelző jobb oldalán látható. Az idő lejártakor a partíció élesedik. Most már az "Enter Code to Disarm System" (Üsse be a kódját a hatástalanításhoz) üzenet látható.

## **"Több partíciós kód"**

A kód beütése után ki kell választani az élesítendő partíciót. Itt is csak azok a partíciók jelennek meg, amelyekhez a kód hozzá van rendelve. A kód bevitelekor ez látható:

(0) TO ARM  $\langle$ (Partíció címke) R

A jobb alsó sarokban megjelenő "R" (Ready=Kész) a partíció élesítésre kész állapotát mutatja. Az "A" (Already armed=Már élesítve) jelzi azt, hogy a partíció már élesített, az "N" pedig azt, hogy nem lehet élesíteni a partíciót, mert még nincs abban az állapotban. Az előző ábrát követve, ha élesíteni szeretné a rendszert, nyomja meg a zárójelben lévő számot (itt a 0, de megnyomhatja a \*-ot is). Ezután elkezdődik a kilépési késleltetés.

Ha Ön más partíciót szeretne élesíteni, akkor a nyilakkal keresse meg azt, és ott üsse be kódját. Kiválasztáskor ez látható:

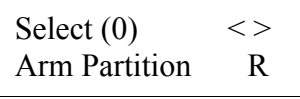

A partíció élesítéséhez nyomja meg a zárójelben szereplő számot, vagy a csillagot. A kilépési késleltetés elkezdődik és ez látható a kijelzőn:

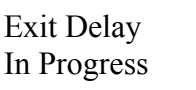

Az itt látható üzenet csak egy pár másodpercig jelenik meg, majd visszatér eredeti állapotába.

#### **1.3 Különböző élesítési módok**

#### **"Away" élesítés**

"Away, azaz távozó típusú élesítésnél csak a héjvédelmi és követő zónák élesednek. Ha követő vagy héjvédelmi zónát sértenek, a riasztás azonnal elindul. Away mód eléréséhez csak üsse be kódját és hagyja el a helyiséget. A rendszer tudomásul veszi, hogy Ön elhagyta a helyiséget.

## **"Stay" élesítés**

"Stay", azaz otthonmaradó élesítés esetében lehetőség van arra, hogy csak a héjvédelmi zónák aktiválódjanak. Ha beüti kódját, de nem hagyja el a helyiséget, akkor az összes követő zóna kiiktatódik.

A követő zónák bármikor újra aktiválhatók a [\*][1] beütésével. Azokba a helyiségekbe, ahol mozgásérzékelők vannak, csak úgy juthat be, hogy beüti a megfelelő kódot.

## **Élesítés belépési késleltetés nélkül**

A belépési késleltetés az az idő, ami alatt a belépő személy hatástalanítani tudja úgy a rendszert, hogy riasztás ne történjen. Ha belépési késleltetés nélkül szeretné élesíteni rendszerét üssön be [\*][9]-et, majd felhasználói kódját. A villogó "Armed" (Élesítve) emlékeztet arra, hogy nincs belépési késleltetés. A rendszerben lévő követő zónák kiiktatódnak. Bármely be és kilépés riasztást fog okozni.

4

## **Gyors élesítés**

Engedélyezése esetén a rendszer a [\*][0] beütésével is élesíthető (nem kell kód). Arra azért figyelni kell, hogy így csak élesíteni tudja a rendszerét, hatástalanítani nem.

### **1.4 Hatástalanítás**

Lépjen be a kijelölt ajtón. Ezután elkezdődik a belépési késleltetés, a kezelő sípol. A maximális belépési idő 255 másodperc lehet. Üsse be kódját. Ha hibázik a számjegyek bevitelekor, nyomja meg a #-et és kezdje újra. A kód beütése után a sípolás megszűnik, és az Armed fény kialszik.

Ha az előző élesítési periódusban riasztás történt a "View Memory" (Nézze meg a memóriát) üzenet látható, kiegészítve a zónaszámmal, ahol az esemény történt. Az üzenet még két percig van a kijelzőn, majd eltűnik.

#### **Másik partíció hatástalanítása**

Ha Önnek több partíciós rendszere van, képes arra, hogy valamelyiket hatástalanítsa úgy, hogy ne lépjen be abba. Üsse be kódját. A kijelzőn ez jelenik meg:

(0) TO ARM  $\langle$ (Partíció címke) R

Keresse meg a kívánt partíciót. Emlékezzen arra, hogy csak azok a partíciók jelennek meg, amelyekre az Ön kódja érvényes. Ha a kiválasztott partíció éles a jobb sarokban az "A" karakter látható:

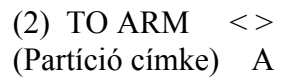

A partíció hatástalanításához nyomja meg a zárójelben lévő számot vagy a csillagot.

## **1.5 Riasztási memória**

A riasztások megtekintéséhez nyomja meg a [\*][3]-at. A megtekintés végén nyomja meg a # et.

*Megjegyzés: A tamper riasztások nem jelennek meg.*

## **1.6 Ha a riasztó szól**

## **Tűzriasztás**

Ha a rendszerben tűzjelző érzékelők is vannak, a sziréna riasztás esetén szaggatott üzemmódú. Ha ezt hallja, kövesse a tűzriasztás esetén követendő tervet.

## **Betörés riasztás**

A betörést a sziréna folyamatos hangjelzéssel jelzi. A szirénát a megfelelő kód bevitelével lehet elhalkítani. A riasztás forrását meg lehet tekinteni a memóriában.

## **1.7 Zóna kiiktatása**

Kiválasztott zónákat ki lehet iktatni. Ezzel tulajdonképpen kivonja a rendszerből. Élesített rendszernél, az élesített zónákat nem lehet kiiktatni.

A kiiktatott zónák nem okoznak riasztást. A kiiktatást minden egyes hatástalanításkor törlődik, ezért mindig újra be kell állítani.

*Megjegyzés: Elképzelhető, hogy a telepítő egy-két zónára nem engedélyezi a kiiktatást.*

A kiiktatott zónák csökkentik a rendszere által nyújtott biztonságot. Ha hiba miatt kiiktatni kényszerül egy zónát, akkor hívja azonnal a telepítő céget.

*Megjegyzés: Elképzelhető, hogy a telepítő egy-két tűz zónára is engedélyezi a kiiktatást.*

Ha tűz zónát iktat ki, a panel hibaként fogja kijelezni. A kiiktatott tűz zóna megmarad a hatástalanítás után is. A kiiktatást csak kézileg lehet állítani ebben az esetben.

A kiiktatáshoz csak üsse be a [\*][1]-et. A nyilakkal és a csillaggal tud kiválasztani. A menüben különböző opciók vannak. Ezek a következők:

**[0] Bypass Open Zones:** Ebben a részben csak azok a zónák jelennek meg, amelyek éppen nyitottak, vagy kiiktatottak. A "!" jel a nyitott zónákat jelöli. A kiválasztott zónánál nyomja meg a csillagot. Ezután a megfelelő zóna címke mellett a \* látható.

**[1] Bypass Zones:** Ebben a pontban azonnali kiiktatásra van lehetőség. A kiválasztott zónánál nyomja meg a csillagot. Ezután a megfelelő zóna címke mellett a \* látható.

**[2] Clear Bypasses (törlés):** Itt van arra lehetőség, hogy a kiválasztott partíción az összes kiiktatást töröljék.

**[3] Recall Bypasses (visszaállítás):** Az utolsó élesítés alkalmával kiiktatott zónacsoportot lehet visszaállítani (A központ megjegyzi az utolsó variációt, mielőtt hatástalanítják a rendszert, és ezzel törlik a kiiktatásokat).

**[4] Previous Menu (előző):** A pont visszaléptet arra a pontra, ahol élesíteni tudja rendszerét ("Enter Code to Arm System").

## **1.8 Hibaállapotok**

A központ folyamatosan felügyeli a rendszert. Hiba esetén a Trouble fény világít és a zümmer 10 másodpercenként megszólal. A hangjelzést a # megnyomásával lehet megszűntetni. A fény a hiba korrigálásáig megmarad.

A [\*][2]-vel hibák megtekinthetők. A nyilakkal lehet lépkedni az események között.

Ha **AC Trouble** (AC hiba) üzenet van a kijelzőn, a rendszernek problémája van a hálózati feszültséggel. Az üzenet előjöhet átmeneti áramszünet esetén, de a hiba megszűnte után a rendszer visszaáll. Ha a hálózati feszültséggel nincs probléma, de a hibaüzenet jelen van, hívja a telepítő céget.

Ha a **TLM Trouble** üzenet látható, akkor valamilyen hiba van a telefonvonallal. Ha a telefonvonallal nincs probléma, de a hibaüzenet jelen van, hívja a telepítő céget.

Egyéb nem ismert hiba esetén hívja a telepítő céget.

# **2. rész: Hozzáférési kódok**

A hozzáférési kódokkal élesíthető/hatástalanítható a rendszer. A kódok más egyéb funkcióba is belépést engedélyeznek.

A **Nagy Mester Kóddal** minden egyes rendszer funkcióba be lehet lépni (pl.: zónakiiktatás, kimenetek aktiválása, kódok programozása stb.). A Nagy Mester Kód a 0001-es számú hozzáférési kód. Normál helyzetben csak a telepítő tudja változtatni a ezt kódot.

## **2.1 Egy új hozzáférési kód programozása**

Ebben a részben a kódok programozásáról lesz szó:

- Hogyan lehet kódot programozni
- Hogyan lehet 4 vagy 6 számjegyű kódot beállítani
- Hogyan lehet felhasználó nevet beprogramozni
- Hogyan lehet azt a partíciót kiválasztani, amelyre a kód érvényes lesz

Új kód programozása:

- 1. [\*][5], majd Mester kód
- 2. A kijelzőn ez olvasható:

$$
Select (0) <>
$$
  
User No. Search

Nyomja meg a 0-át vagy a \*-ot.

3. A kijelzőn ez olvasható:

Sel. Code $(0001)$  < > User 1

A "User 1" (hozzáférési kód 1) a Mester Kód. A telepítő már beprogramozta ezt. Használja a nyilakat és állítsa be a kódot, amit programozni akar (pl.: kód 0002). A kiválasztáshoz nyomja meg a csillagot.

4. A kijelzőn ez olvasható:

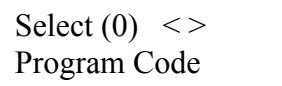

Ez a Program Kód menü. A nyilakkal lehet az opciókon keresztül lépkedni. A kiválasztáshoz nyomja meg a csillagot.

## **Kód programozása (Program Code)**

- Keresse meg az üzenetet: "Select (0) Program Code". Nyomja meg a 0-át vagy a csillagot a kódok programozásához.
- A kijelzőn ez látható: "Enter Digits" "AAAA" (üsse be a számjegyeket). Az "AAAA" az alapbeállítás. Vigyen be 4 számjegyet.
- Nyomja meg a #-et. Ezzel visszatér a "Select (0) Program Code" részhez.

6 számjegyes kód ugyancsak lehetséges, de ehhez kérje a telepítő tanácsát.

*Megjegyzés: Ne programozzon túl egyszerű kódot (pl.: 1111)*

## **A felhasználó nevének beállítása (Edit User Name)**

Keresse meg a következő kiírást:

Select  $(2)$  <> Edit User Name

- Nyomia meg a 2-est vagy a csillagot.
- A kijelzőn a "Program Name" üzenet látható". Például a 0002-es kódhoz alapban a "User 2" név tartozik. Ezt átírhatja a következő karakterkészlet segítségével.

Az abc betűi az 1-9 billentyűk alatt vannak felosztva:

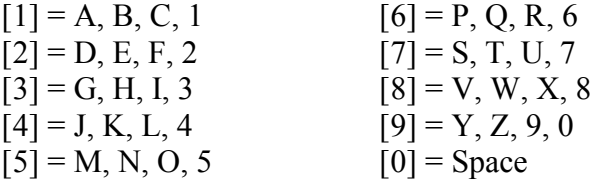

Például, ha a 4-est egyszer lenyomják, a "J" betű fog megjelenni. Ismételt lenyomást követően a "K" jelenik meg. Ha másik gombot nyomnak le, a kurzor automatikusan arrébb ugrik. A karakter törléséhez lépjen az adott helyre és nyomja meg a "0"-át.

Ha megvan a név, nyomja meg a #-et.

### **Partícióhoz rendelés (Edit Partition Mask)**

A rendszer több partíciót képes kezelni. Beállítható, hogy egyes kódok, melyik partícióra legyenek érvényesek. Ha csak egy partíciója van, akkor a kódokat az egyes partícióhoz kell rendelni.

Keresse meg a következő kiírást:

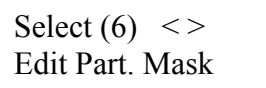

- Nyomia meg a 6-ost, vagy a \*-ot. A kijelzőn a "Select Toggle  $\langle \rangle$ " rész jelenik meg. Az 1es partíció jelenik meg először (Partition 1), egy "N" (azaz nem) kíséretében. Ez azt jelenti, hogy az adott kód az 1-es partícióra nem érvényes. A csillag gombbal az N-t Y-ra (azaz igen) tudja változtatni. A csillaggal az N és az Y között lehet váltogatni.
- A jobbra nyíllal (>) lehet a következő partícióra átlépni. Ismételje az előbb említett pontot addig, amíg minden beállítással nem végez.
- A programozás végén nyomia meg a  $#$ -et.

## **2.2 Meglévő kód változtatása**

Egy létező kód keresése történhet a kód száma, vagy a felhasználó neve alapján.

Felhasználói kód száma alapján:

- [\*][5], majd Mester kód
- A kijelzőn a következő látható:

Select (0) for User Number Search

Nyomja meg a 0-át vagy a \*-ot

Üsse be a hozzáférési kód számát, majd csillag.

Felhasználó neve alapján:

- [\*][5], majd Mester kód
- A kijelzőn a következő látható: "Select (0) for User Number Search". Lépjen a nyíllal a következő részre:

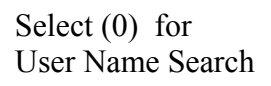

- Nyomja meg a 1-et vagy a  $*$ -ot
- A keresésé egyszerűsítése miatt a folyamat a következő: Ha pl a Joli-hoz tartozó kódot szeretné látni, akkor a 4-es gombot kell lenyomni (ez felel meg a J-nek). Ennek következtében az első J betűvel kezdődő név jelenik meg. A nyilakkal már így meg lehet találni a megfelelő nevet.
- A megfelelő névnél nyomja meg a csillagot.

## **2.3 A hozzáférési kódok opciói**

Az opciók határozzák meg, hogy a kód milyen tulajdonságokkal rendelkezik, hova lehet velük belépni. A táblázat mutatja azt, hogy alapban milyen funkciók engedélyezettek.

Az alap értékek megváltoztatásához végezze el a következőket:

- $\Box$  [\*][5], majd Mester kód
- Válassza ki a megfelelő kódot (2.2 fejezetben leírtak szerint)
- A nyilakkal keresse meg ezt a kiírást:

Select  $(5)$  <> Edit User Opt's

Nyomja meg a 5-ös gombot vagy a \*-ot

- Az opcióknál állítsa be a kívánt részeket (N-nem, Y-igen)
- A programozás végén nyomja meg a #-et

## **2.4 Hozzáférési kód címke opciók**

A 2.1-es fejezetben van leírva, hogyan lehet címkét adni a kódnak. Itt egyéb opciók tekinthetők meg. A címke programozásánál nyomja meg a \*-ot a további opciókért:

- **Clear Display:** Törli az egész képernyőt
- **Clear to End:** Törli a kurzortól jobbra szereplő karaktereket
- **Change Case:** A betűk alsó és felső helyzete között lehet váltani
- **ASCII Entry:** A nem gyakran használt karaktereket lehet kikeresni a kurzor segítségével. Ha tudja a 3-digites kódot –032-255- akkor üsse be azt. Az ASCII karakterek az "A" mellékletben szerepelnek.

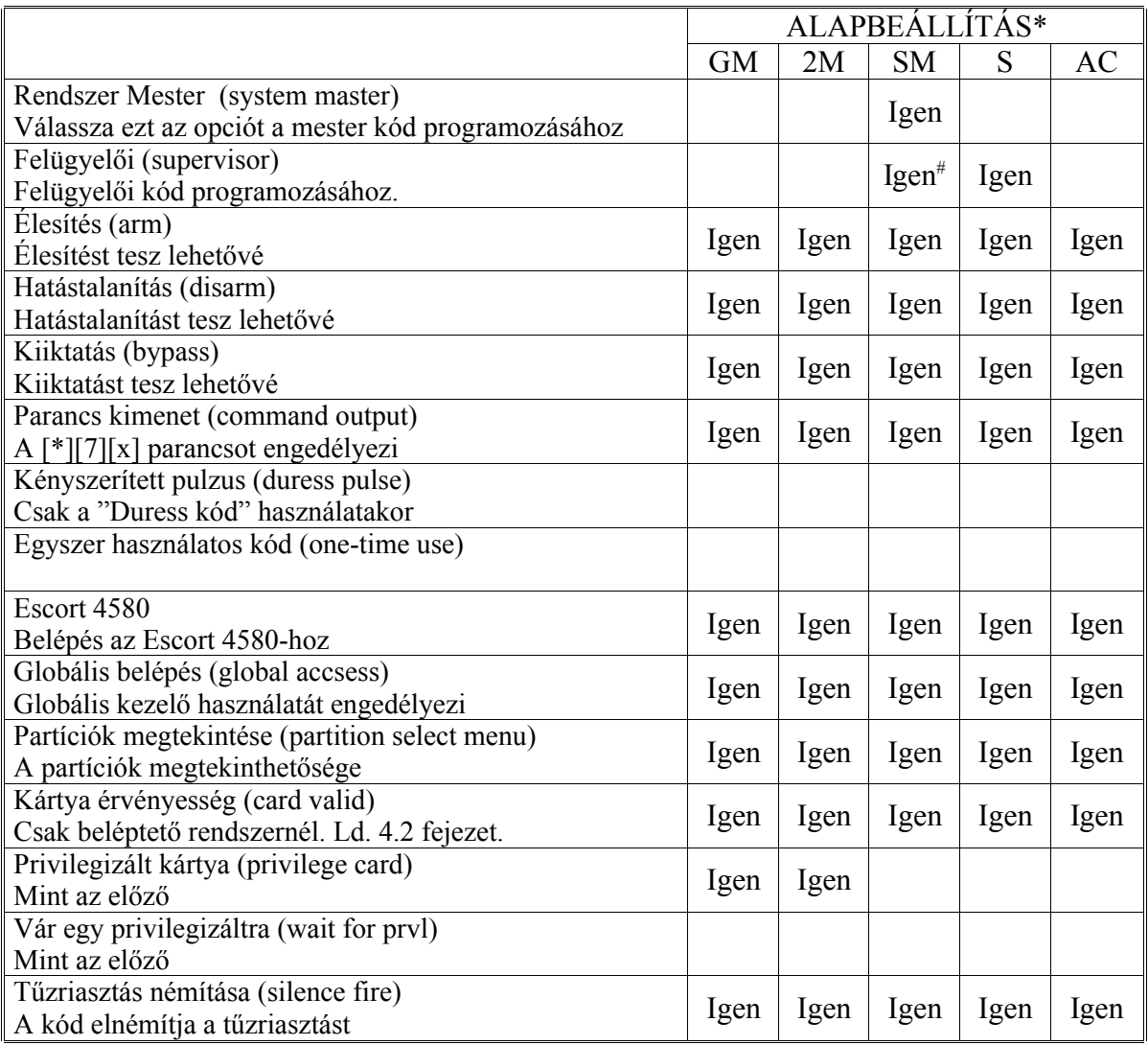

\* = Kódok: GM=Nagy Mester Kód, 2M=Második Mester, SM=Rendszer Mester, S=Felügyelői, AC=Hozzáférési kód

# = Az opció Igenre vált, ahogy kilép a kódok programozása részből

A Nagy Mester és a Második Mester kód opcióit nem lehet megváltoztatni.

# **2.5 Létező kód törlése**

A törlés két részben történik. Először a kód adatait kell törölni (maga a kód, opciók, belépések), majd utána az elsőtől függetlenül a címkét.

A kód összes adatának egyszerre való törléséhez a következőt kell tenni:

- 1. [\*][5], majd Mester kód
- 2. Keresse ki a megfelelő kódot

3. A nyilakkal válassza ki a képernyőt:

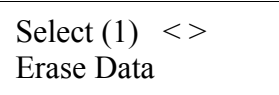

4. Nyomjon 1-et, vagy csillagot. Az összes adat, kivéve a nevet, törlődik.

A kód nevének törlése:

- 1. [\*][5], majd Mester kód
- 2. Keresse ki a megfelelő kódot
- 3. Válassza ki a megfelelő képernyőt: "Select (2) Edit User Name", majd csillag.
- 4. A kijelzőn az aktuális név látható. Nyomja meg a csillagot.
- 5. A kijelző ezt mutatja: "Select (0) Clear Display". Ha megnyomja a csillagot a név törlődik.
- 6. A programozás végén nyomja meg a #-et.

## **2.6 Speciális kódok**

## **Rendszer Mester kód**

A kód az összes partícióba enged belépést. Ezzel egyéb kódokat lehet programozni, de másik Rendszer Mester kódot nem.

## **Felügyelői kód**

A felügyelői kóddal olyan kódok programozhatók, amelyek csak a felügyelő partícióján lesznek aktívak. Ezzel nem lehet programozni másik felügyelői és Rendszer Mester kódot.

## **Kényszerített kód**

Ha engedélyezik a "duress" funkciót, és beütik ezt a kódot, a felügyelet értesül a kényszerített kódbevitelről. Ellenőrizze, hogy az élesítés és hatástalanítás funkció is engedélyezve van-e.

## **Egyszer használatos kódok**

A kód csak egyszer használatos, például csak egyszeri hatástalanításra alkalmas. Ha ilyen kóddal élesítenek, a kilépési késleltetés végén a kód törlődik, és nem használható többet. Ellenőrizze, hogy az élesítés és hatástalanítás funkció is engedélyezve van-e.

## **Bejegyzés kód**

A kód beütése csak az eseménytárba kerül be. Alkalmas lehet őrjárat ellenőrzési célra. Ilyen kód létrehozásához a hozzáférési kód összes opcióját le kell tiltani.

## **2.7 Telepítő által programozott kódok**

Ezen kódokat csak a telepítő programozhatja.

- **Második Nagy Mester kód:** A kódnak ugyanolyan tulajdonságai vannak, mint a Rendszer Nagy Mester kódnak. Csak a telepítő programozhatja.
- **Séta Teszt kód:** A séta teszt módba lehet belépni.

 **Őr kód:** A kód csak akkor érvényes, ha a partíció hatástalanított, és ha ezzel a kóddal élesítenek egy partíciót, azután a programozott ideig.

# **3. rész: Rendszer adminisztráció**

# **3.1 Gyors élesítés**

*Billentyűzet parancs: [\*][6][Hozzáférési kód]*

A rendszert egyszerűen [\*][0]-val lehet élesíteni. A Stay és Away gombok működéséhez a funkciót engedélyezni kell.

- 1. [\*][6], majd érvényes kód (az amelynél a Rendszer Mester vagy Felügyelői opció engedélyezett). A kezelőn a "System Functions Menu" üzenet jelenik meg.
- 2. Keresse meg a "Quick Arm" kiírást, majd csillag.
- 3. A csillag gombbal váltakozva lehet engedni (Y) és letiltani (N) a funkciót.

## **3.2 Gyors kilépés**

## *Billentyűzet parancs: [\*][6][Hozzáférési kód]*

A [\*][0]-val élesíteni lehet a rendszert, de itt 2 perc áll a kilépő rendelkezésére, hogy elhagyja a helyiséget. Az opciót engedélyezni kell, hogy az Exit gomb megfelelően működjön.

- 1. [\*][6], majd érvényes kód (az amelynél a Rendszer Mester vagy Felügyelői opció engedélyezett). A kezelőn a "System Functions Menu" üzenet jelenik meg.
- 2. Keresse meg a "Quick Exit" kiírást, majd csillag.
- 3. A csillag gombbal váltakozva lehet engedni (Y) és letiltani (N) a funkciót.

## **3.3. Automatikus élesítés vezérlése**

#### **Naponkénti élesedés**

#### *Billentyűzet parancs: [\*][6][Hozzáférési kód*

A rendszer képes naponta ugyanabban az időben élesedni. Az Auto Arm és az Auto Arm Time funkciót engedélyezni kell a megfelelő működéshez.

- 1. [\*][6], majd érvényes kód (az amelynél a Rendszer Mester vagy Felügyelői opció engedélyezett). A kezelőn a "System Functions Menu" üzenet jelenik meg.
- 2. Keresse meg az "Auto Arm Control" kiírást, majd csillag.
- 3. Lépjen az "Auto Arm" kiírásra, majd csillag.
- 4. A csillag gombbal váltakozva lehet engedni (Y) és letiltani (N) a funkciót. A programozás végén nyomja meg a #-et.
- 5. Lépjen az "Auto Arm Time" részre, majd csillag. Az itt beállított időben a rendszer automatikusan élesedik. Írja be a kívánt időt 24 órás formátumban (ÓÓPP). A végén nyomja meg a #-et.

#### **Napirend szerinti élesítés**

Az élesedés a napirend szerint fog megtörténni. Ezt csak a telepítő tudja programozni.

- 1. [\*][6], majd érvényes kód (az amelynél a Rendszer Mester vagy Felügyelői opció engedélyezett). A kezelőn a "System Functions Menu" üzenet jelenik meg.
- 2. Keresse meg az "Auto Arm Control" kiírást, majd csillag.
- 3. Lépjen az "Auto Arm" kiírásra, majd csillag.
- 4. A csillag gombbal váltakozva lehet engedni (Y) és letiltani (N) a funkciót. A programozás végén nyomja meg a #-et.
- 5. Lépjen a "Schedule Arm" részre. Ha engedélyezik a rendszer a napirend szerint fog élesedni. A csillag gombbal váltakozva lehet engedni (Y) és letiltani (N) a funkciót. A programozás végén nyomja meg a #-et.
- 6. Lépjen a "Sched. Disarm." részre. Ha engedélyezik, a rendszer követi a napirend szerinti időzítést.

#### **Az automatikus élesedés**

Az automatikus élesedés előtt a rendszer figyelmezteti a bent tartózkodókat az élesedés közeledtéről (kezelő sípol és a sziréna 10 másodpercenként megszólal). A szirénát halk üzemmódra is lehet programozni.

Az automatikus élesedést meg lehet akadályozni úgy, hogy az előriasztás ideje alatt megnyomnak egy billentyűt. Ha a telepítő úgy programozta, kód is kell. A mágnes- vagy egyéb kártya is hatásos az automatikus élesedés törlésekor.

## **3.4 Idő és dátum beállítása**

*Billentyűzet parancs: [Mester kód][9]*

- 1. [Mester kód][9], majd megjelenik az üzenet: "System Master Menu".
- 2. Keresse meg a "Set System Time" részt, majd csillag (\*).
- 3. Üsse be az aktuális időt 24 órás formátumban. Például a délután 3:51 perc így programozható: "1551".
- 4. Ezután keresse ki a "Set System Date" üzenetet, majd nyomja meg a csillagot.
- 5. Vigye be az aktuális dátumot HHNNÉÉ formátumban (pl.: 1997. Május 31="053197")
- 6. A programozás végén nyomja meg a #-et.

## **3.5 Ajtócsengő aktivizálása**

## *Billentyűzet parancs: [\*][4]*

Ha engedélyezik a funkciót, a zóna nyitása és zárása esetén a kezelő zümmerje csipogni fog. Csak azon zónáknál fog csipogni, amelyekre a csengő engedélyezett. A funkció engedélyezéséhez egyszerűen be kell ütni a [\*][4]-et.

*Megjegyzés: A kiiktatott zónáknál a csengő funkció nem működik.*

## **3.6 Eseménytár**

## *Billentyűzet parancs: [Mester kód][9]*

A billentyűzeten keresztül megtekinthető az eseménytár.

- 1. [Mester kód][9], a kijelzőn ez látható: "System Master Menu"
- 2. Keresse meg a "View Event Buffer" kiírást, és nyomja meg a csillagot.
- 3. Most már megnézhető az eseménytár. Az első sorban látható az esemény száma és a partíció, ahol történt. A második sor az esemény idejét jelzi. A csillag megnyomása az esemény leírását adja ki.
- 4. A tár megtekintése után nyomja meg a #-et.

## **3.7 [\*][7] Parancs kimenet 1-8**

## *Billentyűzet parancs: [\*][7][1-8]*

A kimeneteket a telepítő programozza fel Összesen 8 féle lehetőség adódik, amelyeket különféle feladatokra lehet használni. Ilyen például egy lámpa működtetése vagy egy ajtó bezárása.

Az aktiváláshoz [\*][7]-et kell nyomni, majd utána a kimenet számot (1-8).

# **3.8 Billentyűzetvezérlés**

## *Billentyűzet parancs: [\*][6][Mester kód]*

A billentyűzet fényerőssége és kontrasztja is állítható. A művelet a következő:

- 1. [\*][6], majd egy érvényes kód (olyan, amelynél engedélyezett a Rendszer Mester és Felügyelői opció). A kijelzőn a "System Function Menu" felirat látható.
- 2. Keresse meg a "Keypad Setup" kiírást, majd nyomja meg a csillagot.
- 3. A "Bright Control" feliratnak kell látszania. Nyomja meg a csillagot. Válassza ki a megfelelő erősséget (8 lehetőség), majd ismét nyomja meg a csillagot.
- 4. A programozás végén nyomja meg a #-et.

## **3.9 Letöltő opciók**

### *Billentyűzet parancs: [Mester kód][9]*

Az opción keresztül lehetővé lehet tenni a távletöltést. A kiválasztás után a letöltés 60 percig történhet meg. Ezt a funkciót csak a telepítő tudja letiltani. A letöltés engedélyezése:

- 1. [Mester kód][9], a kijelzőn ez látható: "System Master Menu"
- 2. Keresse meg az "Enable DLS Window" kiírást, és nyomja meg a csillagot. A letöltés ezután 60 percig lehetséges.
- 3. A menüből a #-el tud kilépni.

## **Felhasználói hívás**

Ha aktiválják ezt a funkciót, a panel felhívja a letöltő számítógépet. Ennek követelménye az, hogy a letöltő számítógép várja a hívást. A felhasználói hívás menete:

- 1. [\*][6], majd egy érvényes kód (olyan, amelynél engedélyezett a Rendszer Mester és Felügyelői opció). A kijelzőn a "System Function Menu" felirat látható.
- 2. Keresse meg a "User Call Up" kiírást, és nyomja meg a csillagot. A lenyomás után a panel elkezdi a hívást.

*Megjegyzés: A működéshez engedélyezni kell a funkciót*

# **4. rész: Beléptető rendszer**

*Megjegyzés: Ezt a részt csak akkor kell figyelembe venni, ha PC4820 van a rendszeren.*

## **4.1 A kártyaolvasók**

A kártyaolvasótól függően, a kártya megléte belépést engedélyez a védett területre. Természetesen csak azok a kártyatulajdonosok léphetnek be, akiknek érvényes a kártyájuk arra a területre.

Egyes kártyaolvasók fényvisszajelzéssel rendelkeznek. A fény jelzi, hogy beléphet-e a személy vagy nem.

- Folyamatos piros fény: Az ajtó zárva.
- Folyamatos zöld fény: Az ajtó nyitva.
- Lassú villogás pirostól a zöldig: A partíció élesítve.
- Villogás másodpercenként kétszer pirostól zöldig: Az olvasó egy privilegizált kártyára vár.
- Villogás másodpercenként háromszor pirostól zöldig: Belépés megtagadva.

Más kártyaolvasók hangjelzést is adnak.

#### **Élesítés és hatástalanítás kártyával**

Lehetőség van a partíciók kártyával történő élesítésére is. Bővebb információval a telepítő szolgál.

Az élesítés előtt mindenképpen ellenőrizze a rendszert. Az élesítéshez illessze a kártyát az olvasóhoz, majd nyomja meg az "Arm" gombot. A kilépési késleltetés elkezdődik. A hatástalanítás hasonlóan működik. Használja kártyáját, ekkor az ajtózár kinyílik. Ha kinyitja az ajtót a rendszer hatástalanítva lesz.

## *Megjegyzések a hozzáférési kártyák programozásához:*

*A kártyával történő élesítés/hatástalanítás opcióhoz a következő kód opciókat kell beállítani:*

- *Felhasználói kód opciók: Élesítés és hatástalanítás opciók*
- *Partíciók szerkesztése: Partíció belépés engedélyezése*

## **4.2 Kártyák programozása**

A kártyák programozása a hozzáférési kódok beállításának része. A kártyát egy felhasználóhoz lehet rendelni. Lehetséges vegyes elrendezés is, azaz egy felhasználóhoz lehet rendelni kódot és kártyát is.

A kártyák programozása két részből tevődhet össze:

- Létező felhasználóhoz kártyát rendelni
- Új felhasználóhoz kártyát rendelni

Minden kártyánál három részt kell beállítani: a kártyaszám, a felhasználó belépési szintje és az opciók. A kártyák száma a hátlapjukon látható. Ez lehet öt vagy hét számjegyű.

## **Felhasználóhoz történő kártyarendelés**

- 1. [\*][5], majd a mester kód.
- 2. Keresse meg a kívánt kódot, majd csillag.
- 3. A kijelzőn ez látható: "Select (0) Program Code". Most keresse meg a nyilakkal a következő kiírást:

Select  $(3)$  <> User Card Name

16

Nyomja a csillagot vagy a 3-ast.

4. Ezután ezt látja: "User Card Number Enter #" "0000000". Üsse be a kártya számát. A szám beütése után nyomjon #-et. A képernyőn "Select (3) User Card Number" üzenet van.

## **Új felhasználóhoz történő kártyarendelés**

Ha még nem szerepel egy adott felhasználó a rendszerben, akkor először a 2.1 fejezetben leírtakat kell követni. Ha ez megvan, már el tudja végezni a fent leírtakat.

Néhány kártya száma tartalmaz A-F betűket. Ezek beütéséhez használja a \*-ot:  $1 = A$   $2 = B$   $3 = C$   $4 = D$   $5 = E$   $6 = F$ 

## **Belépési szintek**

A kártya programozása után meg kell határozni a belépési szintet. A belépési szint határozza meg, hogy adott felhasználó beléphet-e egyes védett területekre, vagy nem. A különböző szintek beállításához kérje a telepítő segítségét.

Összesen 02-63 szint lehetséges. A 00 szint sehova nem enged belépést. A 01 szint minden helyiségbe enged belépést.

A szint beállítása: (először az előző felsorolás 3. pontjától kell indulni)

1. Keresse meg a következőt:

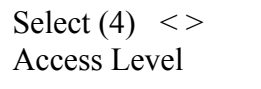

Nyomja meg a csillagot vagy a 4-est.

- 2. Ezt kell, hogy lássa: "Access Level Enter 00-63". Az alsó részen lévő 01 jelenti azt, hogy alapban a felhasználónak mindenhova van belépése. Egy másik szint meghatározásához csak üsse be a 2 számjegyet (00-63).
- 3. Nyomja meg a #-et. A kiírás "Select  $(4)$  Access Level"-re vált.

## **Felhasználói opciók**

A szint programozása után három opciót kell még beállítani:

**Card Valid (érvényesség):** Ez az opció teszi lehetővé, hogy a kártya érvényes legyen a rendszerben. Ellenőrizze, hogy a kártya száma is be van állítva.

**Prvleged Card (privilegizált):** Egy privilegizált kártya olyan helyekre is enged belépést, ahova egy átlagos kártyával nem lehet bejutni. A "Wait for Privilege" (vár egy privilegizált kártyára) funkció a következők szerint működik: Egy privilegizált kártyatulajdonosnak is be kell "mutatnia" kártyáját egy "wait for privilege" típusú kártyatulajdonos után.

## **4.3 Keresés kártyaszám alapján**

A 2.2. fejezetben már le van írva két módszer a felhasználó megkeresésére. Lehetőség van kártya alapján történő keresésre is:

- 1. [\*][5], Mester kód
- 2. A kijelzőn a "Select (0) for User Number Search" jelenik meg. Most keresse meg a kijelzőn ezt:

Select  $(2)$  <> User Card Search

Nyomja meg a 2-est, vagy a csillagot.

- 3. Üsse be a kártya számát. Ha betűk szerepelnek a sorban, alkalmazza az előzőekben leírtakat (\*, majd 1, 2, 3 stb).
- 4. Ha már beütötte a számot, nyomja meg a csillagot. A rossz szám esetén a billentyűzet sípolni fog. Ekkor újra be kell vinni.

# **5. rész: Tesztelés és szerviz**

*Fontos: Hetente tesztelje rendszerét, és hiba esetén értesítse telepítőjét.*

#### **5.1 Séta teszt**

*Billentyűzet parancs: [\*][6][Séta teszt kód]*

18

A séta teszttel ellenőrizhető a rendszer. Összesen hat opció van. A séta teszt aktivizálásához a következőket kell tenni:

- 1. [\*][6][Séta teszt kód]
- 2. A nyilakkal keresse meg a kívánt részt, majd csillag.

Minden egyes tesztnél végre kell hajtani az első és második lépést. Az opciók:

- **Local Walk Test (No Bell)** Helyi teszt sziréna nélkül: Ugyanaz, mint a helyi teszt, de itt a zónák aktivizálásakor a szirénák nem szólalnak meg.
- **Local Walk Test** Helyi teszt: Az opció kiválasztásakor a kezelő hármat sípol, majd visszajön a hatástalanított állapotban látható kijelzés. Most tesztelheti a rendszert. Elhaladhat a mozgásérzékelők előtt, kinyithatja a nyitásérzékelővel védett nyílászárókat. Az egyes zónák megsértésekor a sziréna 2 másodperces hangjelzéssel jelzi, hogy a zóna tökéletesen működik. A teszt ideje alatt semmilyen riasztás nem megy át a felügyelet felé. Ugyanakkor, ha nyomtató is csatlakozik a rendszerhez, az összes esemény kinyomtatásra kerül.
- **Local+Communications Test**: Az opció ugyanúgy működik, mint az előző, csak itt a felügyelet is értesül az eseményekről.
- **AML Smoke Test**: A rendszeren található összes AMS-220 füstérzékelőn teszt megy végbe. A teszt magától működik és néhány perc alatt be is fejeződik. A teszt végén visszaáll a normál állapot.
- **Fire Insp**. **Test:** Ezt a tesztet csak a telepítő vagy a tűzfelügyelő hajthatja végre.

## **Séta teszt letiltása**

Minden teszt végén (kivétel az Aml Smoke Test) ki kell választani ezt az opciót. A teszt végén csak üsse be a [\*][6][Séta teszt kód] sort, keresse meg az opciót a nyilakkal, majd nyomja meg a csillagot.

A végén nyomja meg a #-et.

# **5.2 Rendszer teszt**

Itt a teljes rendszer tesztelése végezhető el. A teszt alatt a sziréna két másodpercre megszólal, és egy teszt jel megy át a felügyelet felé.

- 1. [\*][6], majd egy érvényes kód (olyan, amelynél engedélyezett a Rendszer Mester és Felügyelői opció). A kijelzőn a "System Function Menu" felirat látható.
- 2. Keresse meg a nyilakkal a "System Test" kiírást, majd csillag.

# **5.3 Lámpa teszt (PC4216)**

A PC4216-on lévő összes kimenet aktiválódik két másodpercre.

- 1. [\*][6], majd egy érvényes kód (olyan, amelynél engedélyezett a Rendszer Mester és Felügyelői opció). A kijelzőn a "System Function Menu" felirat látható.
- 2. Keresse meg a nyilakkal a "Lamp Test 4216" kiírást, majd csillag. Ezután minden 4216-on lévő kimenet 2 másodpercre aktiválódik. A végén visszaáll a normál állapot.

# **5.4 Rendszer szerviz**

A normál használat mellet a rendszer minimális szervizt igényel. A következő pár pontot célszerű betartani:

- Ne mossa le a billentyűzetet vizes ronggyal, mert így károsodhat az áramkör. Használjon enyhén nedves törlőeszközt a tisztításhoz.
- Az akkumulátor teszt az aktuális állapot megtekintéséhez jó. Ajánljuk, hogy cserélje le az akkumulátorokat háromévenként.
- Ne próbálja meg kicserélni a panelen található kis kerek akkumulátort, mert az nem cserélhető. Ha valami probléma van vele, hívja a telepítőt.
- Az egyes kapcsolódó eszközök (mozgásérzékelők, üvegtörés érzékelők stb.) karbantartásához olvassa el a mellékelt tájékoztatót, vagy kérdezze meg a telepítőt.

# **6. rész: Tűzbiztonság**

## **6.1 A tűzriasztás működése**

## **1. A tűz szirénák szólnak**

Tűzriasztás esetén a szirénák az előre meghatározott módon fognak megszólalni. A kezelő a riasztás alatt ezt mutatja:

First Fitre Alarm [zóna címke]

Ez az első riasztási jelzésre utal, de ezután még lehet következő is.

#### **2. A szirénák némítása**

A szirénák a programozott ideig szólnak. A hangjelzés megszűntethető egy érvényes kód beütésével. Persze csak olyan kód jó, amelynél a "Tűzriasztás némítása" opció be van kapcsolva. A némítás után a kijelzőn ez látható:

Fire Bell Has Been Silenced

A kezelőn a hiba fény világít és a zümmer szól A zümmer nem némítható el.

#### **3. Tűz zóna reset**

A "tűz sziréna némítás hiba" törléséhez és a normál állapot visszaállításához üssön be egy kódot. Az összes tűz zóna "reset"-elődik. Ha nincs tűzriasztás, a rendszer visszaáll a normál működésre. Ha van riasztás, a tűzriasztás funkció azonnal indul.

#### **6.2 Tanácsok a füstérzékelő elhelyezéséhez**

A tűz kísérőjelenségeként leggyakoribb a füst. A füst észlelése a legkorábbi beavatkozást tesz lehetővé. A füstérzékelők elhelyezése is fontos szerepet játszik az észlelési folyamatban. A veszélyeztetett helyekre általában füstérzékelőt is célszerű elhelyezni. A füstérzékelők párás, alapállapotban is füstös helyiségekben való felszerelése téves riasztásokat eredményezhet.

## **6.3 Háztartási ellenőrzés tűzvédelmi szempontból**

A legtöbb tűzeset a háztartásokban fordul elő. Ennek elkerülése végett célszerű a veszélyeztetett pontokat felülvizsgálni.

- 1. Ellenőrizze elektromos berendezéseinek állapotát.
- 2. A gyúlékony anyagokat a helyi szabályozásnak megfelelően kell tárolni.
- 3. Tartsa távol a veszélyes anyagokat a gyermekektől.
- 4. Az éghető anyagokat megfelelően kell tárolni. Az menekülő útvonalon lehetőleg ne tároljon éghető anyagokat.

## **6.4 Családi menekülési terv**

Gyakran rövid idő telik el a tűz észlelése és halálossá válása között.

- 1. Minden családtag vegyen részt a menekülési terv kidolgozásában.
- 2. A lakás minden pontjától tanulmányozzák át az esetleges menekülési útvonalakat. Mivel a legtöbb tűzeset az éjszaka folyamán következik be, ezért különös figyelmet kell fordítani a hálószobákból történő menekülési utakra.
- 3. Fontos, hogy a menekülés a hálószobákból a belső ajtó nyitása nélkül történhessen.
- A menekülési terv készítésekor az alábbiakat vegyék figyelembe:
- Ellenőrizze, hogy a kifelé nyíló ajtók és ablakok könnyedén nyithatók legyenek, ne szoruljanak a festéstől, és zárszerkezetük simán működjön.
- Ha a kijárati ajtó használata túl nehéz idősek , gyerekek vagy mozgássérültek számára, akkor külön mentési tervet kell készíteni. Ez tartalmazza azt is, hogy minden menekülő meghallja a tűzjelző hangot.
- Ha a kijárat az alap szint felett van, akkor engedélyezett tűzlétrát vagy kötelet kell biztosítani, és gyakorolni kell azok használatát.
- A földszinti kijáratokat szabadon kell tartani. Ellenőrizze, hogy bútorok, berendezések ne zavarják a kijáratot, a kijáratnál télen a hó el legyen takarítva.
- Ki kell jelölni egy gyülekezési pontot, ahol a család minden tagja megjelenik.
- A lakásból elsőként kimenekülő azonnal hívja a tűzoltókat.
- A jó terv gyors menekülést eredményez. Először ne a tűz oltással próbálkozzon, ne értékeit vagy állatait menekítse, mert értékes időt veszít el. Ha sikerült távozni a házból, ne menjen ismét vissza. Várja meg a tűzoltókat.
- A tervet írja le, gyakran tanulmányozzák át, hogy vészhelyzet esetén mindenki tudja a feladatát. Ha változás történik, vizsgálja azt át, pl. ha több vagy kevesebb családtag tartózkodik otthon, vagy a lakást átalakítják.
- A rendszer heti ellenőrzése során mindig ellenőrizze a tűzjelző rendszer megfelelő működését is. Ha kételyei merülnek fel, akkor vegye fel a kapcsolatot a telepítővel.
- Célszerű a helyi tűzoltókkal is felvenni a kapcsolatot, további információkat kérni az ottani tűzvédelmi és menekülési tervekről. Ha van rá lehetőség, kérje meg a tűzoltó tisztet az ottani tűzvédelmi ellenőrzés végrehajtására.

# **Karbantartás**

Normál használat esetén a berendezés minimális karbantartást igényel. Az alábbi pontokat kell betartania:

- 1. Ne mossa vizes ronggyal, vagy tisztítószerrel a billentyűzetet. Puha enyhén nedves rongyot használjon a tisztításhoz.
- 2. Bár a sziréna/akkumulátor teszt arra szolgál, hogy figyelemmel kísérhesse az akkumulátor állapotát, javasoljuk, hogy háromévente cseréltesse ki azt.
- 3. A többi rendszer eszköz tisztítása, mint például a füstérzékelő, passzív infra, ultrahangos és mikrohullámú érzékelő vagy az üvegtörés érzékelő tekintetében kövesse a gyártó utasításait.

# **GARANCIA**

**A Digital Security Controls Ltd. a vásárlástól számított 12 hónapig garanciát nyújt mind a felhasznált anyagokban bekövetkező, mind a gyártásban bekövetkezett hibákra, amelyek normál üzemi körülmények között keletkeznek. A hibákra a Digital Security Controls Ltd. opcióként vállalja a készülék javítását vagy cseréjét, ha a hibás terméket beküldik a javítószolgálathoz. Az ingyenes garancia csak az alkatrészekben és gyártásban előforduló hibákra vonatkozik, nem érvényes tehát szállítás vagy kezelés** **közben keletkező sérülésekre, bármely, a Digital Security Controls Ltd. cégtől független kárra (például villámcsapás, túlfeszültség, mechanikai sérülés, beázás, a készülék helytelen használata vagy szándékos rongálása) sem.**

A fenti garancia csak az eredeti vásárlót illeti meg, és minden jelenlegi vagy jövőbeni garancianyilatkozatot (akár szóban, akár írásban, akár a Digital Security Controls Ltd. egyéb kötelezettségeiből feltételezéssel derivált formában létezik) érvénytelenít.

A cég erre vonatkozó nyilatkozattételre vagy a garancia-feltételek módosítására más személyt nem hatalmazott fel.

A Digital Security Controls Ltd. semmiféle felelősséget nem vállal a készülék használatával összefüggő közvetlen, közvetett vagy következményes károkért, az ilyen események következtében elmaradt profitért, időveszteségért, illetve bármiféle, a vásárlóra nézve hátrányos következményért.

**Figyelem!** A Digital Security Controls Ltd. tanácsolja, hogy rendszeres hajtsa végre a teljes rendszer ellenőrzését. A rendszeres ellenőrzés dacára (bűnös célú beavatkozás vagy áramköri rongálás következtében vagy más okból) előfordulhat, hogy a termék nem az elvárásoknak megfelelően működik.

A fordításból adódó esetleges hibákért felelősséget nem vállalunk.

**"A" Melléklet: Speciális karakterek**

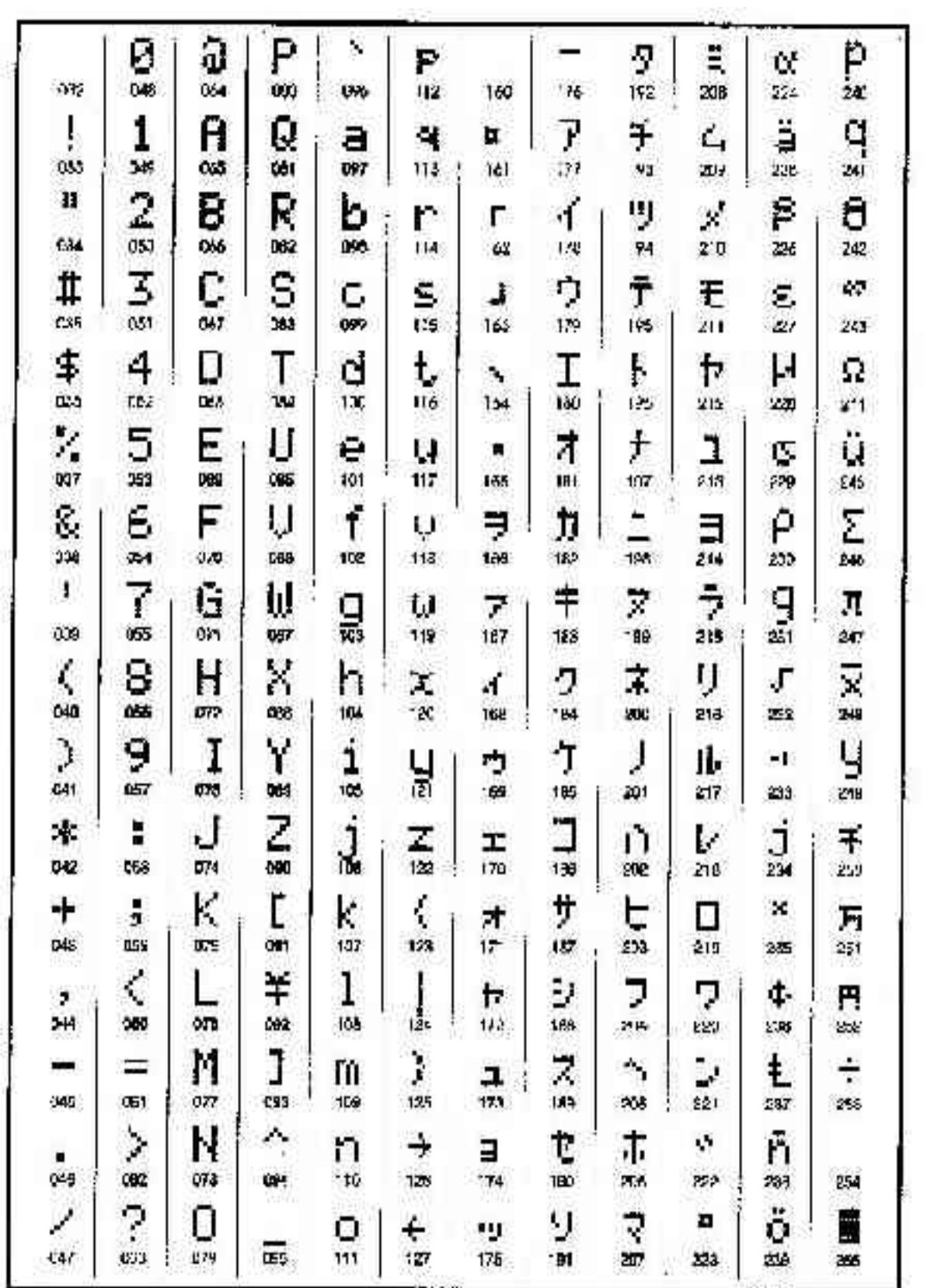